# Get Zoom attendance reports

*Do you need to know who was at a zoom meeting after the fact? Download a zoom report.*

### 1. Go to left-hand menu

### and select "Reports" 2. Select "Usage"

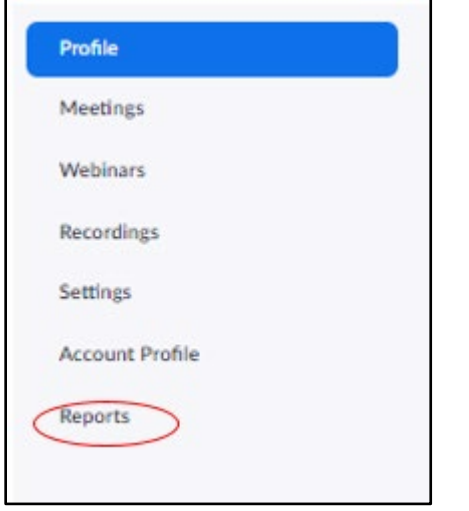

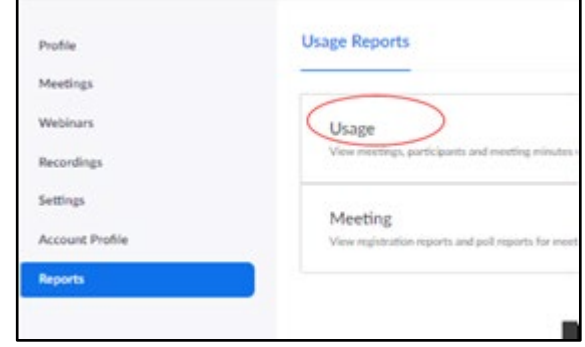

## 3. Click the # to see list of participants

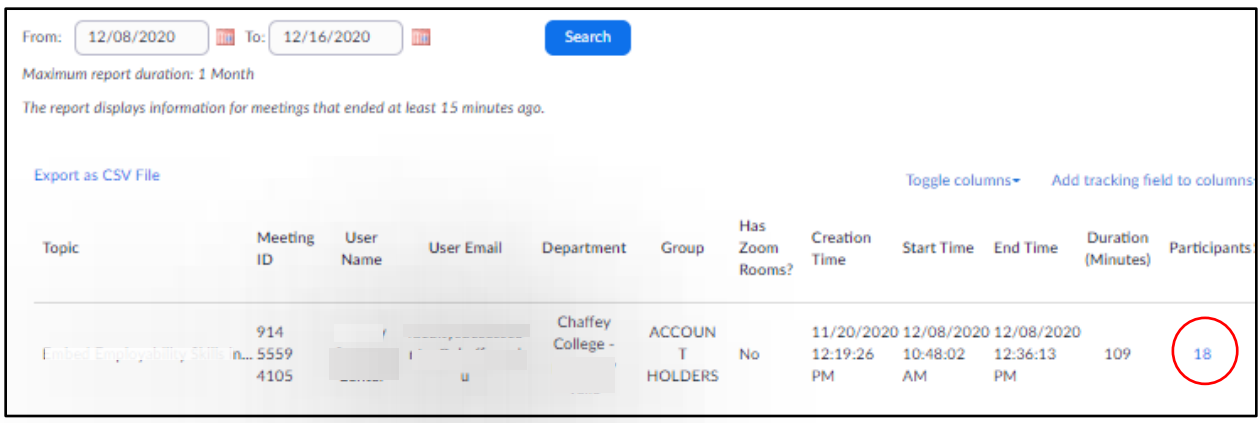